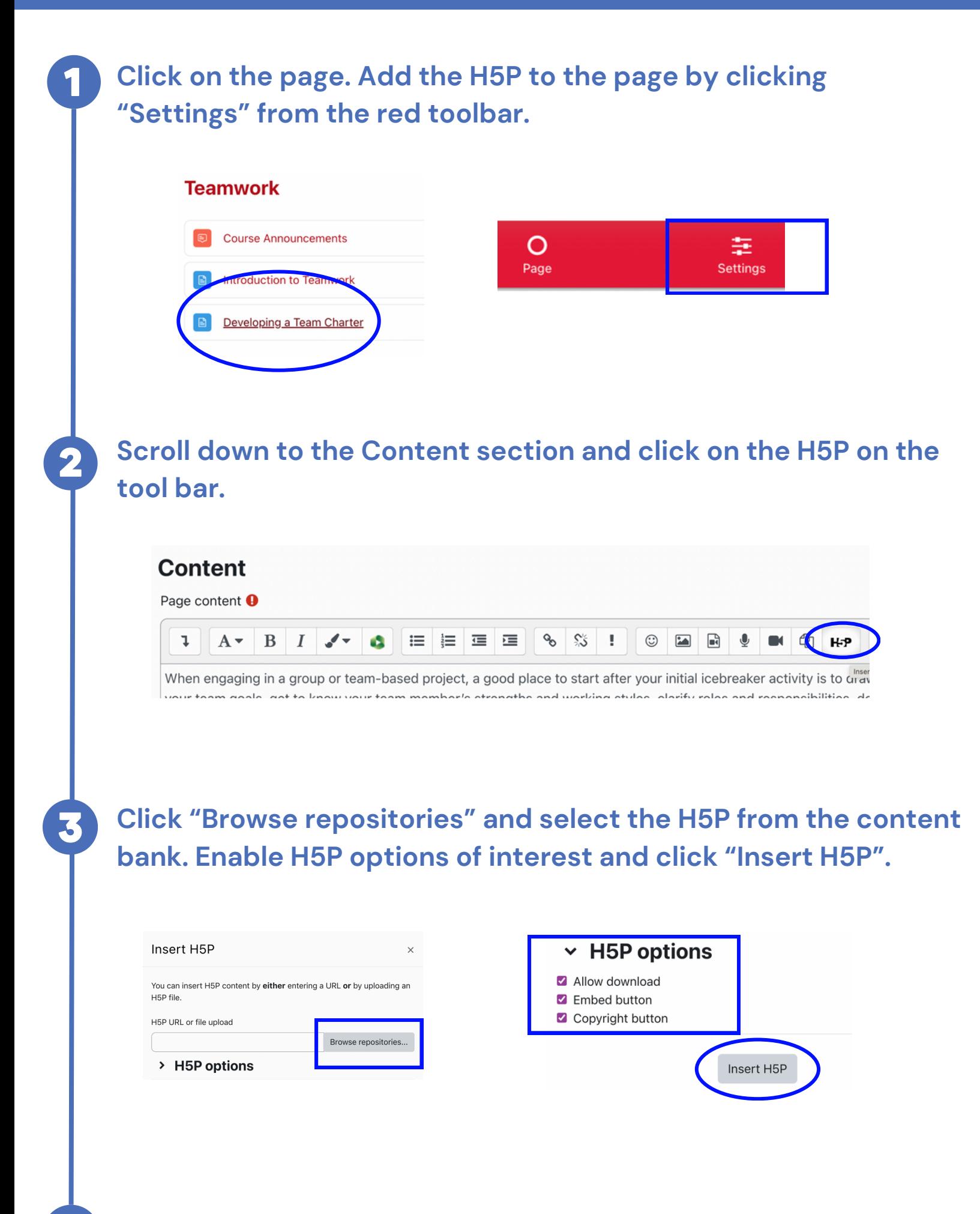

**Scroll down and click Save and return to course. Turn editing off once finished.**

## Save and return to course

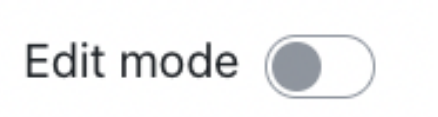

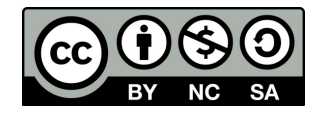

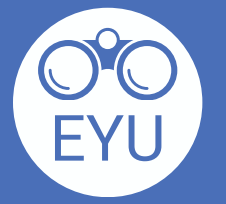

**Adding an H5P to an Existing<br>Lesson Page or Lesson Activity** 

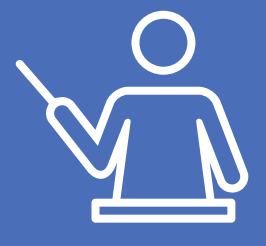

[https://www.yorku.ca/research/project/eyudev/](https://www.yorku.ca/research/project/eyudev/how-to-instructions/)

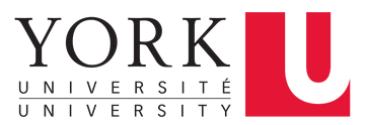